# ISE에서 IP 액세스 제한 구성

## 목차

소개 사전 요구 사항 요구 사항 사용되는 구성 요소 배경 정보 ISE 3.1 이하의 동작 구성 ISE 3.2의 동작 구성 ISE 3.2 P4 이상의 동작 구성 ISE GUI/CLI 복구 문제 해결 ISE 방화벽 규칙 확인 디버그 로그 확인 관련 정보

# 소개

이 문서에서는 ISE 3.1, 3.2 및 3.3에서 IP 액세스 제한을 구성하는 데 사용할 수 있는 옵션에 대해 설명합니다.

## 사전 요구 사항

### 요구 사항

다음 주제에 대한 지식을 보유하고 있으면 유용합니다.

• Cisco Identity Service Engine에 대한 기본 지식

### 사용되는 구성 요소

이 문서는 특정 소프트웨어 및 하드웨어 버전으로 한정되지 않습니다.

이 문서의 정보는 특정 랩 환경의 디바이스를 토대로 작성되었습니다. 이 문서에 사용된 모든 디바 이스는 초기화된(기본) 컨피그레이션으로 시작되었습니다. 현재 네트워크가 작동 중인 경우 모든 명령의 잠재적인 영향을 미리 숙지하시기 바랍니다.

# 배경 정보

IP 액세스 제한 기능을 사용하면 관리자가 ISE 관리 포털 및 서비스에 액세스할 수 있는 IP 주소 또 는 범위를 제어할 수 있습니다.

이 기능은 다음을 비롯한 다양한 ISE 인터페이스 및 서비스에 적용됩니다.

- 관리 포털 액세스 및 CLI
- ERS API 액세스
- 게스트 및 스폰서 포털 액세스
- 내 디바이스 포털 액세스

활성화된 경우 ISE는 지정된 IP 주소 또는 범위의 연결만 허용합니다. 지정되지 않은 IP에서 ISE 관 리 인터페이스에 액세스하려는 모든 시도는 차단됩니다.

우발적 인 잠금의 경우, ISE는 IP 액세스 제한을 우회할 수 있는 '안전 모드' 시작 옵션을 제공합니다 . 이를 통해 관리자는 액세스 권한을 다시 얻고 잘못된 컨피그레이션을 수정할 수 있습니다.

# ISE 3.1 이하의 동작

Administration(관리)>Admin Access(관리 액세스)>Settings(설정)>Access(액세스)로 이동합니다. 다음과 같은 옵션이 있습니다.

- 세션
- IP 액세스
- MnT 액세스

구성

- "Allow only listed IP addresses to connect(나열된 IP 주소만 연결 허용)"를 선택합니다.
- "Add(추가)"를 클릭합니다.
- $\vee$  Access Restriction
- ◯ Allow all IP addresses to connect Allow only listed IP addresses to connect

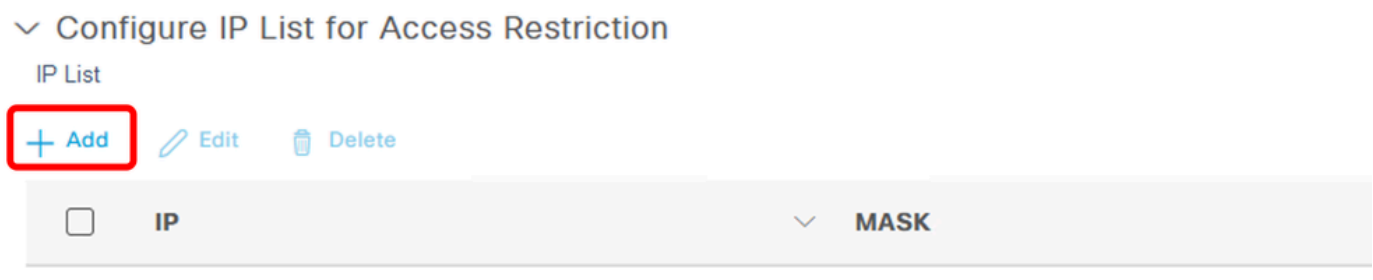

No data available

#### IP 액세스 컨피그레이션

- ISE 3.1에서는 "Admin"과 "User" 서비스 중에서 선택할 수 있는 옵션이 없으므로 IP Access Restriction을 활성화하면 다음에 대한 연결이 차단됩니다.
	- GUI
	- CLI
	- SNMP
	- SSH
- IP 주소 IPv4 또는 IPv6를 CIDR 형식으로 입력하는 대화 상자가 열립니다.
- IP가 구성되면 마스크를 CIDR 형식으로 설정합니다.

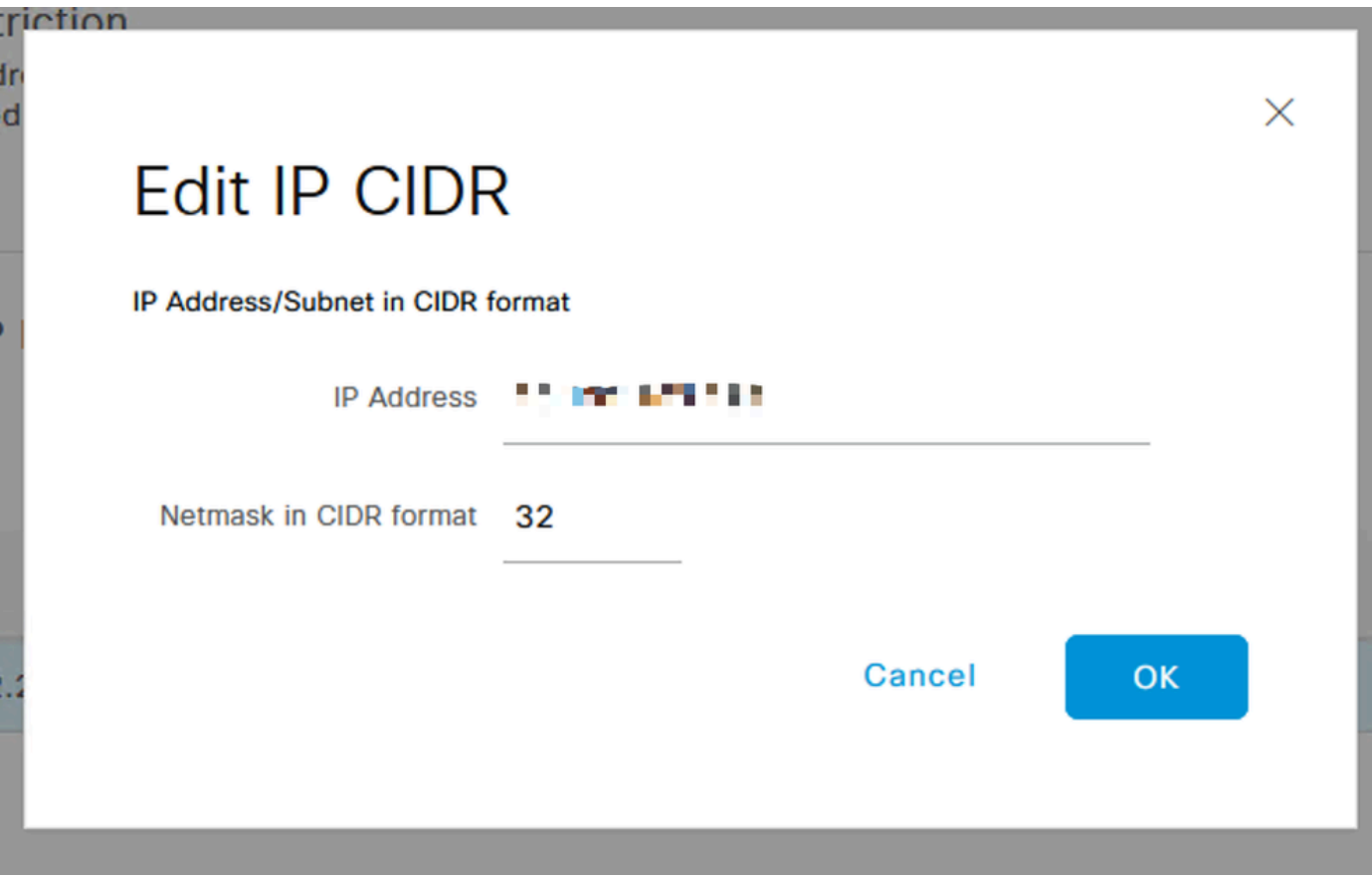

IP CIDR 편집

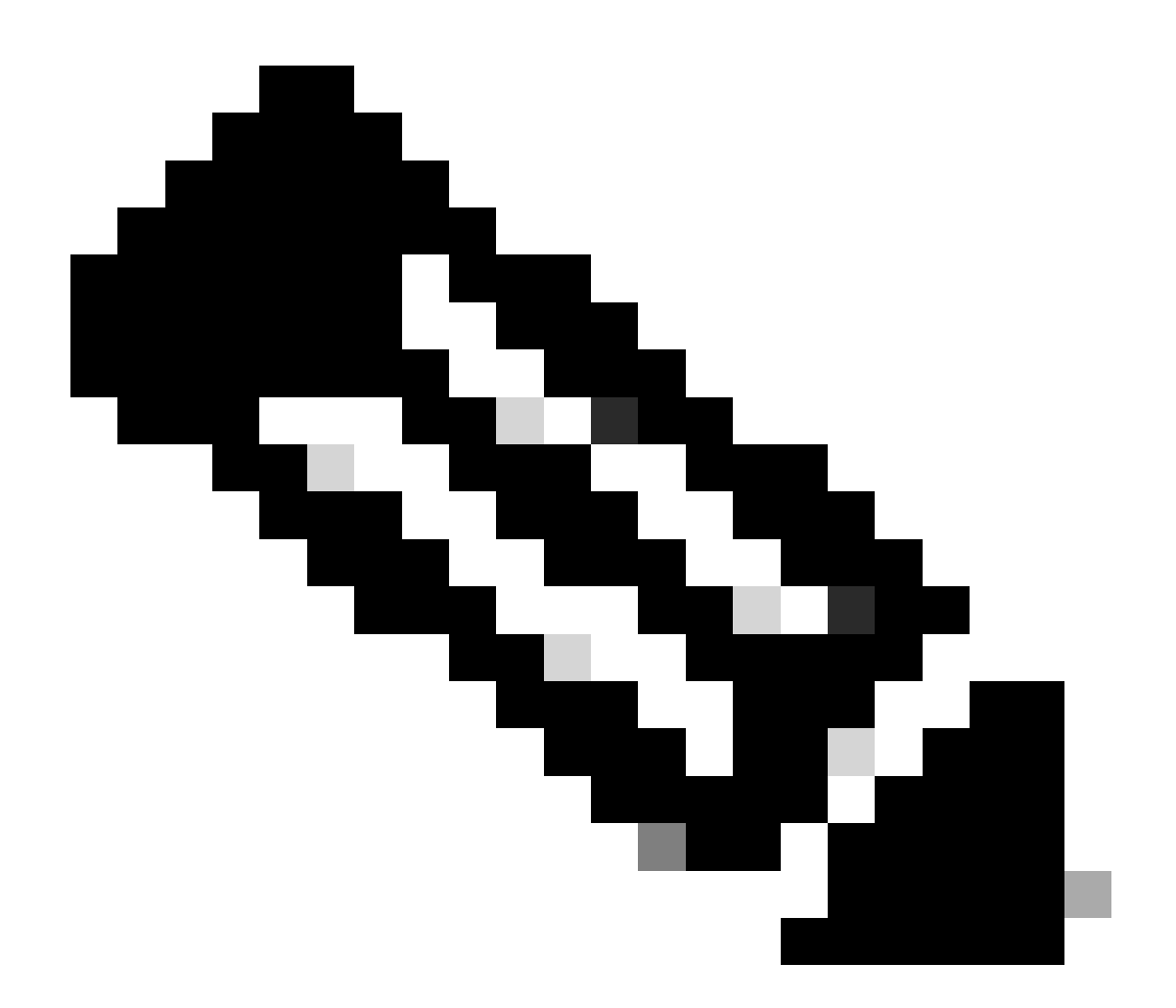

참고: IP CIDR(Classless Inter-Domain Routing) 형식은 IP 주소와 해당 라우팅 접두사를 나 타내는 방법입니다.

 $O||$ :

IP: 10.8.16.32

마스크: /32

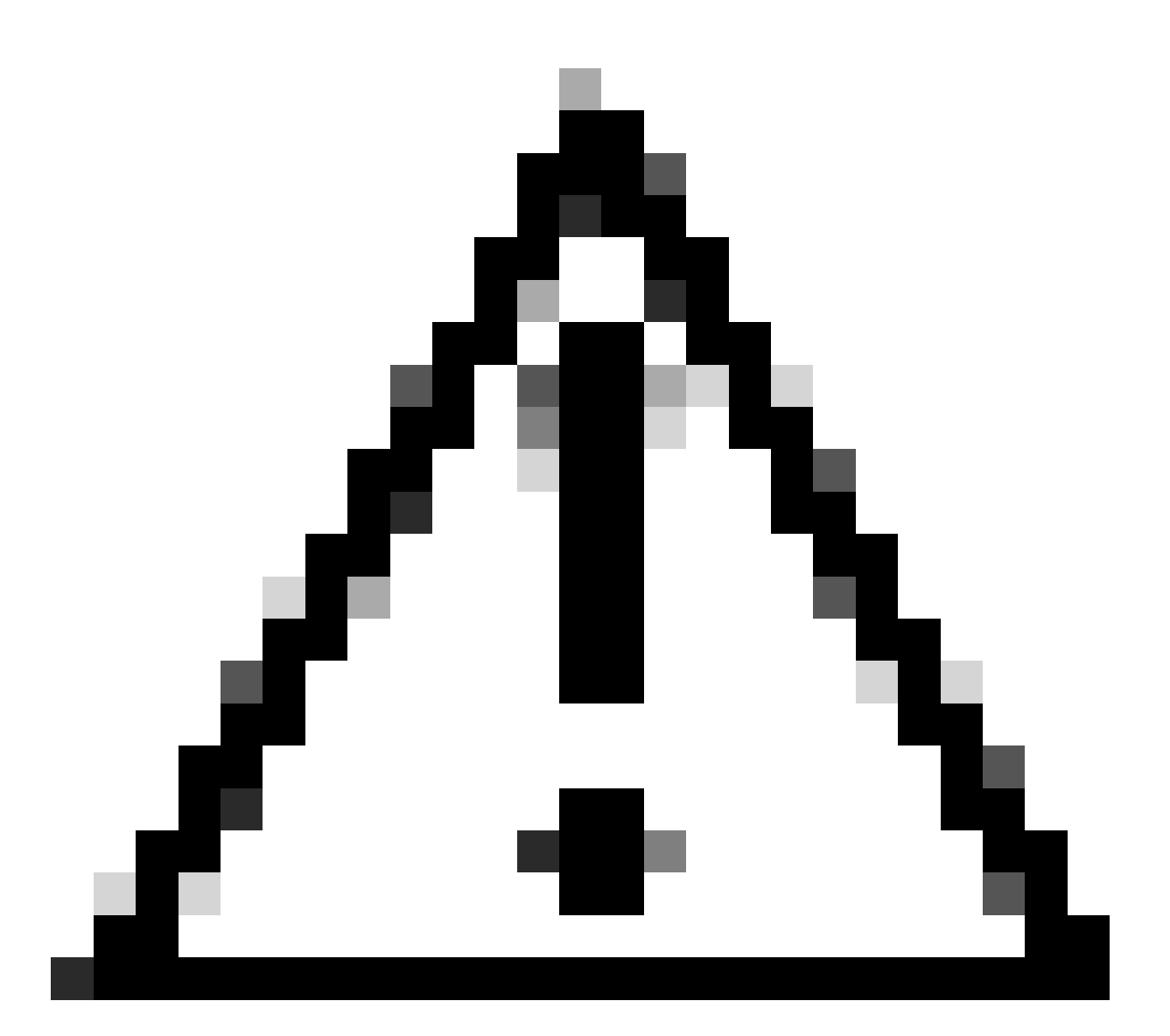

주의: IP 제한을 구성할 때 주의해야 합법적인 관리자 액세스 권한을 실수로 잠글 수 있습니 다. Cisco에서는 IP 제한 컨피그레이션을 완전히 구현하기 전에 철저하게 테스트하는 것을 권장합니다.

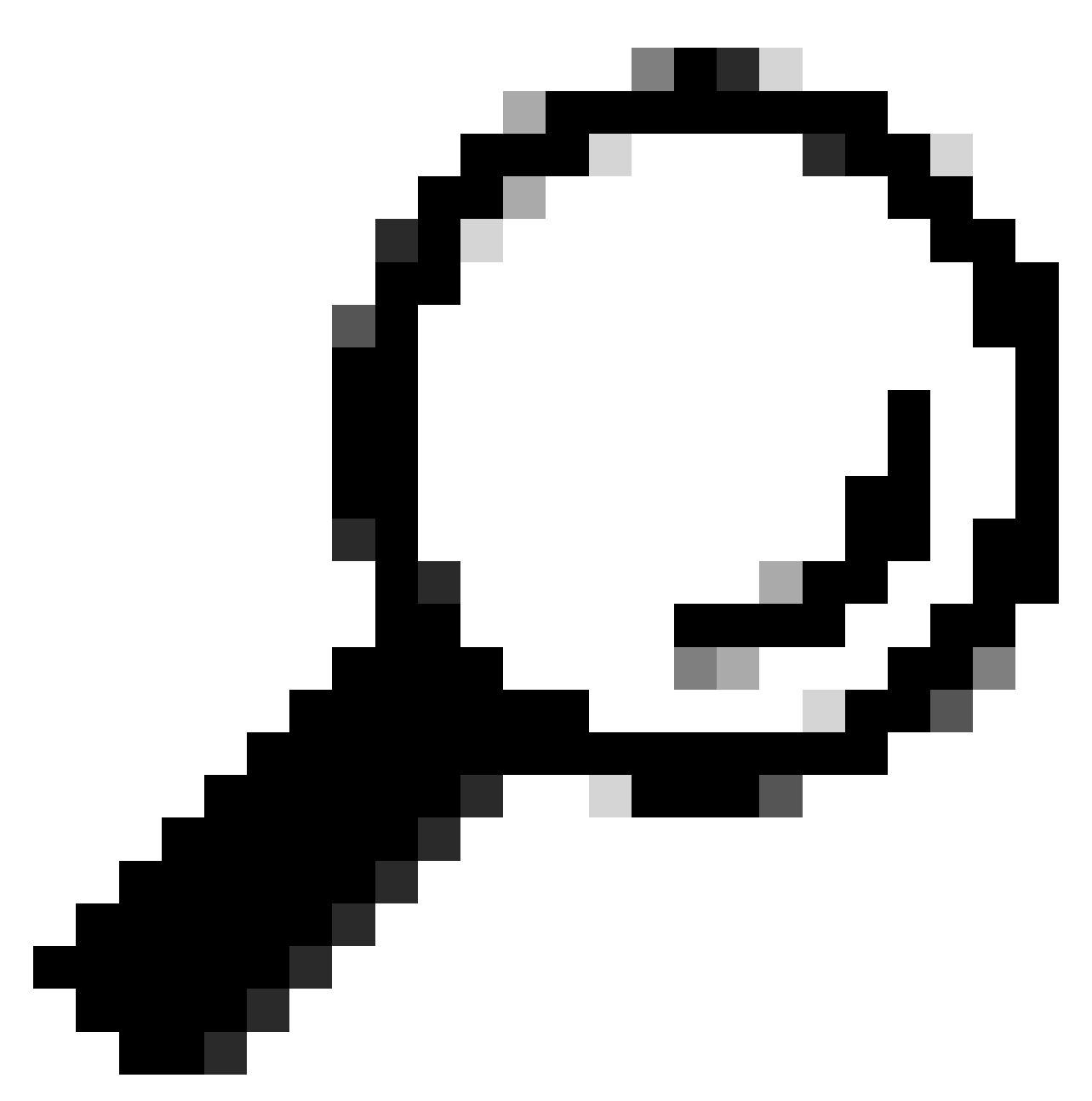

팁: IPv4 주소의 경우:

- 특정 IP 주소에 /32를 사용합니다.
- 서브넷의 경우 다른 옵션을 사용합니다. 예: 10.26.192.0/18

# ISE 3.2의 동작

Administration(관리)>Admin Access(관리 액세스)>Settings(설정)>Access(액세스)로 이동합니다. 다음 옵션을 사용할 수 있습니다.

- 세션
- IP 액세스
- MnT 액세스

### 구성

- "Allow only listed IP addresses to connect(나열된 IP 주소만 연결 허용)"를 선택합니다.
- "Add(추가)"를 클릭합니다.

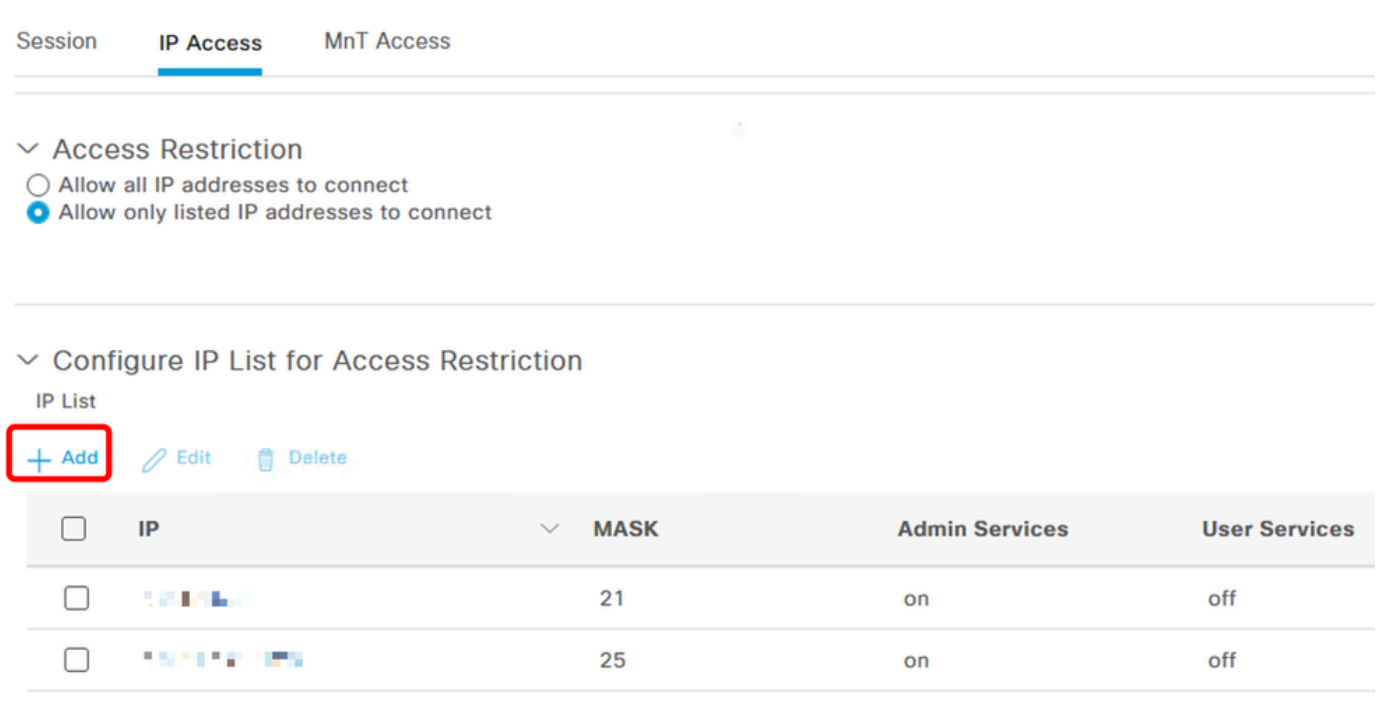

IP 액세스 컨피그레이션

- IP 주소 IPv4 또는 IPv6를 CIDR 형식으로 입력하는 대화 상자가 열립니다.
- IP가 구성되면 마스크를 CIDR 형식으로 설정합니다.
- 이러한 옵션은 IP 액세스 제한에 사용할 수 있습니다 •
	- 관리 서비스: GUI, CLI(SSH), SNMP, ERS, OpenAPI, UDN,API Gateway, PxGrid(패치 2에서 비활성화됨), MnT Analytics
	- $\cdot$  사용자 서비스: 게스트, BYOD, 포스처, 프로파일링
	- $\overline{\phantom{a}}$  관리자 및 사용자 서비스

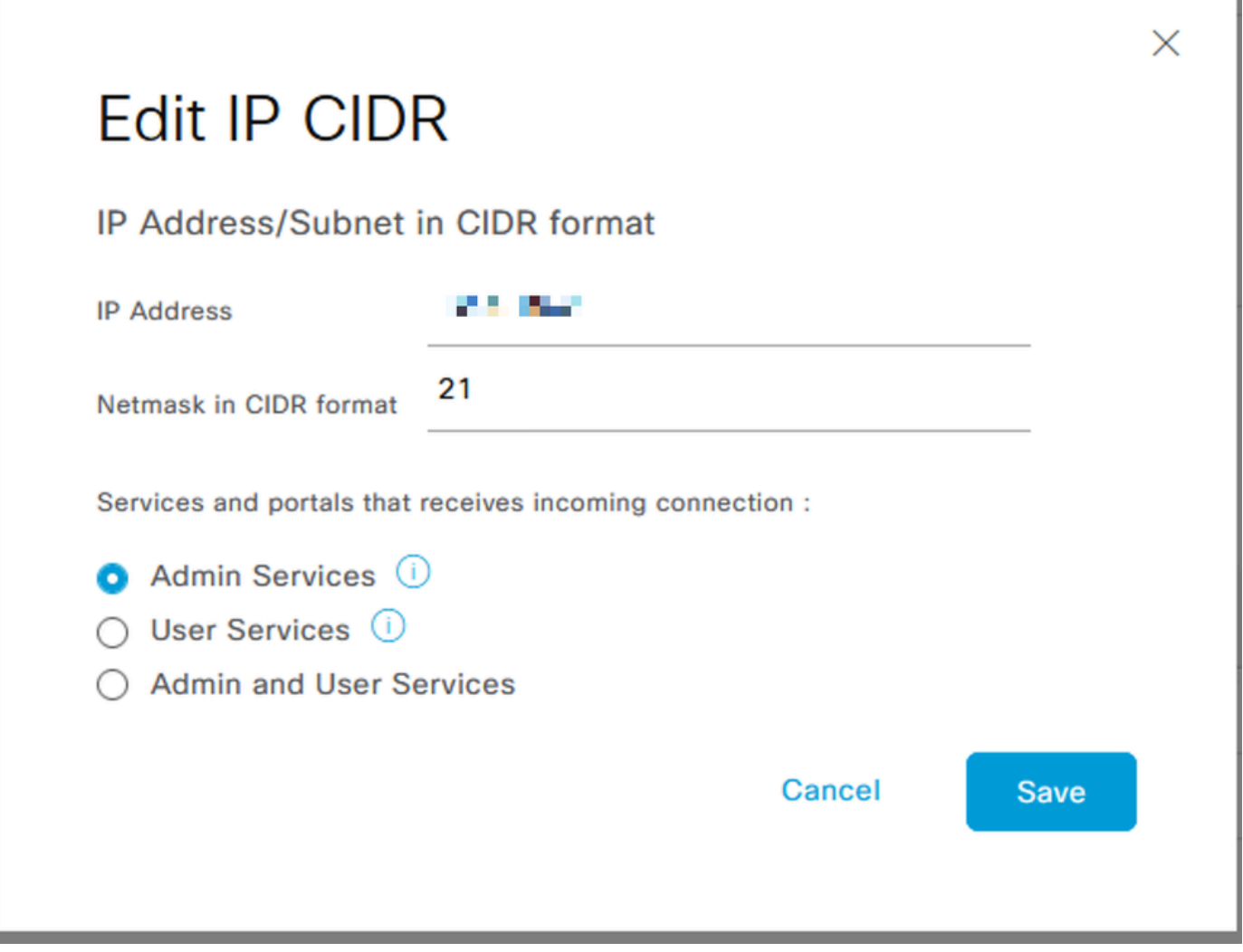

IP CIDR 편집

- "Save(저장)" 버튼을 클릭합니다.
- "ON"은 관리자 서비스가 활성화되었음을, "OFF"는 사용자 서비스가 비활성화되었음을 의미 합니다.

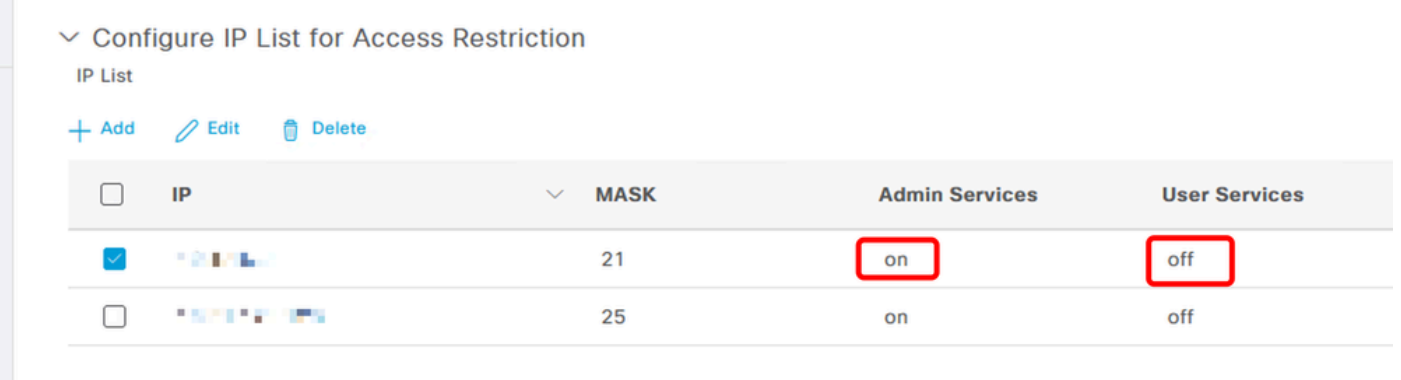

```
3.2의 IP 액세스 컨피그레이션
```
# ISE 3.2 P4 이상의 동작

Administration(관리)>Admin Access(관리 액세스)>Settings(설정)>Access(액세스)로 이동합니다.

다음 옵션을 사용할 수 있습니다.

- 세션
- 관리 GUI&CLI: ISE GUI(TCP 443), ISE CLI(SSH TCP22) 및 SNMP.
- 관리 서비스: ERS API, Open API, pxGrid, DataConnect.
- 사용자 서비스: 게스트, BYOD, 상태
- MNT 액세스: 이 옵션을 사용하면 ISE는 외부 소스에서 전송된 Syslog 메시지를 사용하지 않 습니다.

### 구성

- "Allow only listed IP addresses to connect(나열된 IP 주소만 연결 허용)"를 선택합니다.
- "Add(추가)"를 클릭합니다.

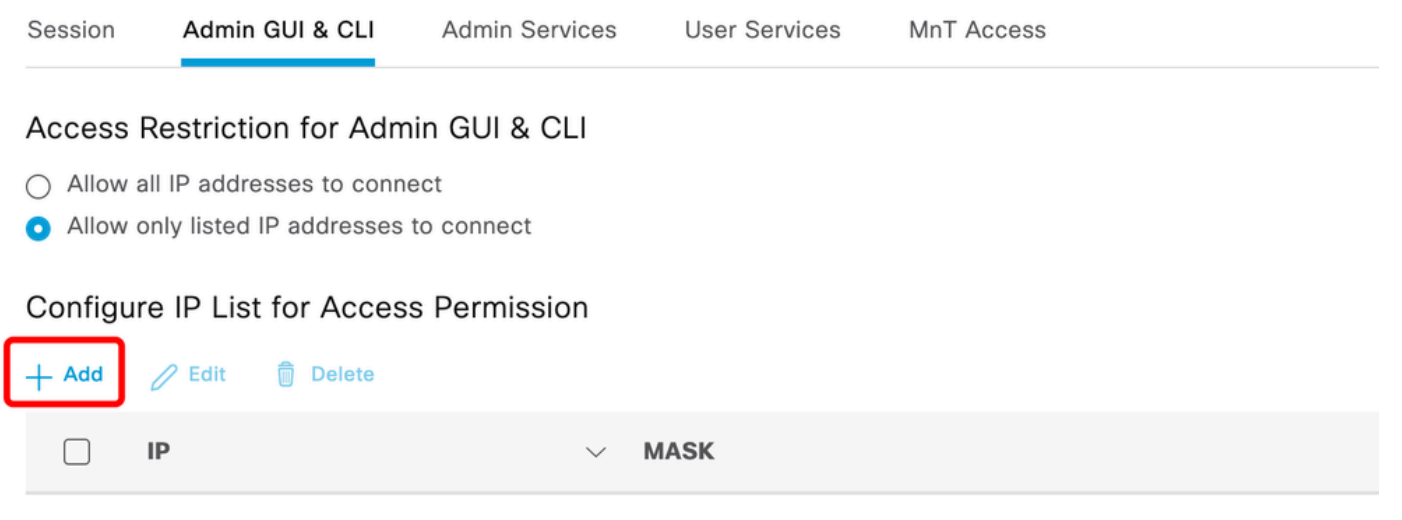

No data available

### 3.3의 IP 액세스 컨피그레이션

- IP 주소 IPv4 또는 IPv6를 CIDR 형식으로 입력하는 대화 상자가 열립니다.
- IP가 구성되면 마스크를 CIDR 형식으로 설정합니다.
- "Add(추가)"를 클릭합니다.

# ISE GUI/CLI 복구

- 콘솔을 사용하여 로그인
- 애플리케이션 중지 ise를 사용하여 ISE 서비스 중지
- 애플리케이션을 사용하여 ISE 서비스 시작 ise safe 시작
- GUI에서 IP 액세스 제한을 제거합니다.

# 문제 해결

패킷 캡처를 수행하여 ISE가 응답하지 않거나 트래픽을 삭제하고 있는지 확인합니다.

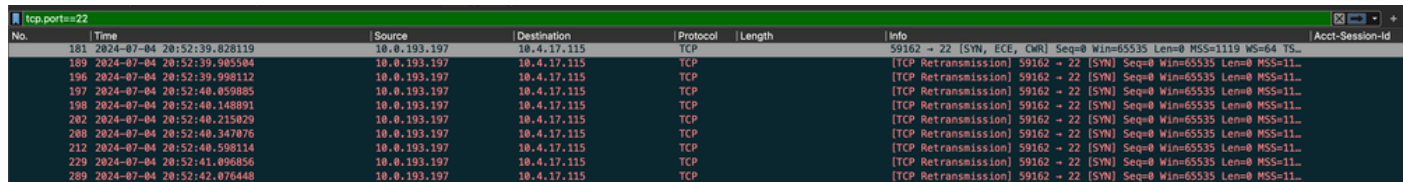

### ISE 방화벽 규칙 확인

- 3.1 이하라면 쇼테크에서만 확인할 수 있습니다.
	- show tech를 가져와 "show tech-support file <filename>"을 사용하여 로컬 디스크에 저 장할 수 있습니다.
	- 그런 다음 "copy disk:/<filename> ftp://<<u>ip\_address>/path</u>"를 사용하여 저장소에 파일을 전송할 수 있습니다. 저장소 URL은 사용 중인 저장소 유형에 따라 변경됩니다
	- $\overline{a}$  파일을 컴퓨터에 다운로드하여 읽고 "Running iptables -nvL"을 찾을 수 있습니다.
	- 쇼 테크의 초기 규칙은 아래에 포함되어 있지 않습니다. 즉, 여기서는 IP 액세스 제한 기 능별 show tech에 추가된 마지막 규칙을 찾을 수 있습니다.

### <#root>

```
*****************************************
Running iptables -nvL...
*****************************************
.
.
Chain ACCEPT_22_tcp_ipv4 (1 references)
pkts bytes target prot opt in out source destination 
0 0 ACCEPT tcp -- eth0 * x.x.x.x/x 0.0.0.0/0 
tcp dpt:22
Firewall rule permitting the SSH traffic from segment x.x.x.x/x
461 32052 ACCEPT all -- * * 0.0.0.0/0 0.0.0.0/0 state RELATED,ESTABLISHED
65 4048 DROP all -- * * 0.0.0.0/0 0.0.0.0/0
Chain ACCEPT_161_udp_ipv4 (1 references)
pkts bytes target prot opt in out source destination 
0 0 ACCEPT udp -- * * x.x.x.x/x 0.0.0.0/0 
udp dpt:161
Firewall rule permitting the SNMP traffic from segment x.x.x.x/x
```
0 0 ACCEPT all -- \* \* 0.0.0.0/0 0.0.0.0/0 state RELATED,ESTABLISHED 0 0 DROP all -- \* \* 0.0.0.0/0 0.0.0.0/0

- 3.2 이상의 경우 "show firewall" 명령을 사용하여 방화벽 규칙을 확인할 수 있습니다.
- 3.2 이상 버전에서는 IP 액세스 제한으로 차단되는 서비스에 대한 제어력을 강화합니다.

#### <#root>

.

.

gjuarezo-311/admin#show firewall

Chain ACCEPT\_22\_tcp\_ipv4 (1 references) pkts bytes target prot opt in out source destination 170 13492 ACCEPT tcp -- eth0 \* x.x.x.x/x 0.0.0.0/0

 **tcp dpt:22**

**Firewall rule permitting the SSH traffic from segment x.x.x.x/x**

0 0 ACCEPT all -- \* \* 0.0.0.0/0 0.0.0.0/0 state RELATED,ESTABLISHED 13 784 DROP all -- \* \* 0.0.0.0/0 0.0.0.0/0

Chain ACCEPT\_161\_udp\_ipv4 (1 references) pkts bytes target prot opt in out source destination 0 0 ACCEPT udp -- \* \* x.x.x.x/x 0.0.0.0/0

 **udp dpt:161**

#### **Firewall rule permitting the SNMP traffic from segment x.x.x.x/x**

0 0 ACCEPT all -- \* \* 0.0.0.0/0 0.0.0.0/0 state RELATED,ESTABLISHED 0 0 DROP all -- \* \* 0.0.0.0/0 0.0.0.0/0

```
Chain ACCEPT_8910_tcp_ipv4 (1 references)
pkts bytes target prot opt in out source destination
0 0 ACCEPT tcp -- * * x.x.x.x/x 0.0.0.0/0
```
**tcp dpt:8910**

#### **Firewall rule permitting the PxGrid traffic from segment x.x.x.x/x**

0 0 ACCEPT all -- \* \* 0.0.0.0/0 0.0.0.0/0 state RELATED,ESTABLISHED 90 5400 DROP all -- \* \* 0.0.0.0/0 0.0.0.0/0

```
Chain ACCEPT_8443_tcp_ipv4 (1 references)
pkts bytes target prot opt in out source destination
0 0 ACCEPT tcp -- * * x.x.x.x/x 0.0.0.0/0
```
**tcp dpt:8443 F**

**irewall rule permitting the HTTPS traffic from segment x.x.x.x/x**

0 0 ACCEPT all -- \* \* 0.0.0.0/0 0.0.0.0/0 state RELATED,ESTABLISHED 0 0 DROP all -- \* \* 0.0.0.0/0 0.0.0.0/0

Chain ACCEPT\_8444\_tcp\_ipv4 (1 references) pkts bytes target prot opt in out source destination 0 0 ACCEPT tcp -- \* \* x.x.x.x/x 0.0.0.0/0

**irewall rule permitting the Block List Portal traffic from segment x.x.x.x/x**

0 0 ACCEPT all -- \* \* 0.0.0.0/0 0.0.0.0/0 state RELATED,ESTABLISHED 0 0 DROP all -- \* \* 0.0.0.0/0 0.0.0.0/0

Chain ACCEPT\_8445\_tcp\_ipv4 (1 references) pkts bytes target prot opt in out source destination 0 0 ACCEPT tcp -- \* \* x.x.x.x/x 0.0.0.0/0

**tcp dpt:8445 F**

**irewall rule permitting the Sponsor Portal traffic from segment x.x.x.x/x**

0 0 ACCEPT all -- \* \* 0.0.0.0/0 0.0.0.0/0 state RELATED,ESTABLISHED 0 0 DROP all -- \* \* 0.0.0.0/0 0.0.0.0/0

디버그 로그 확인

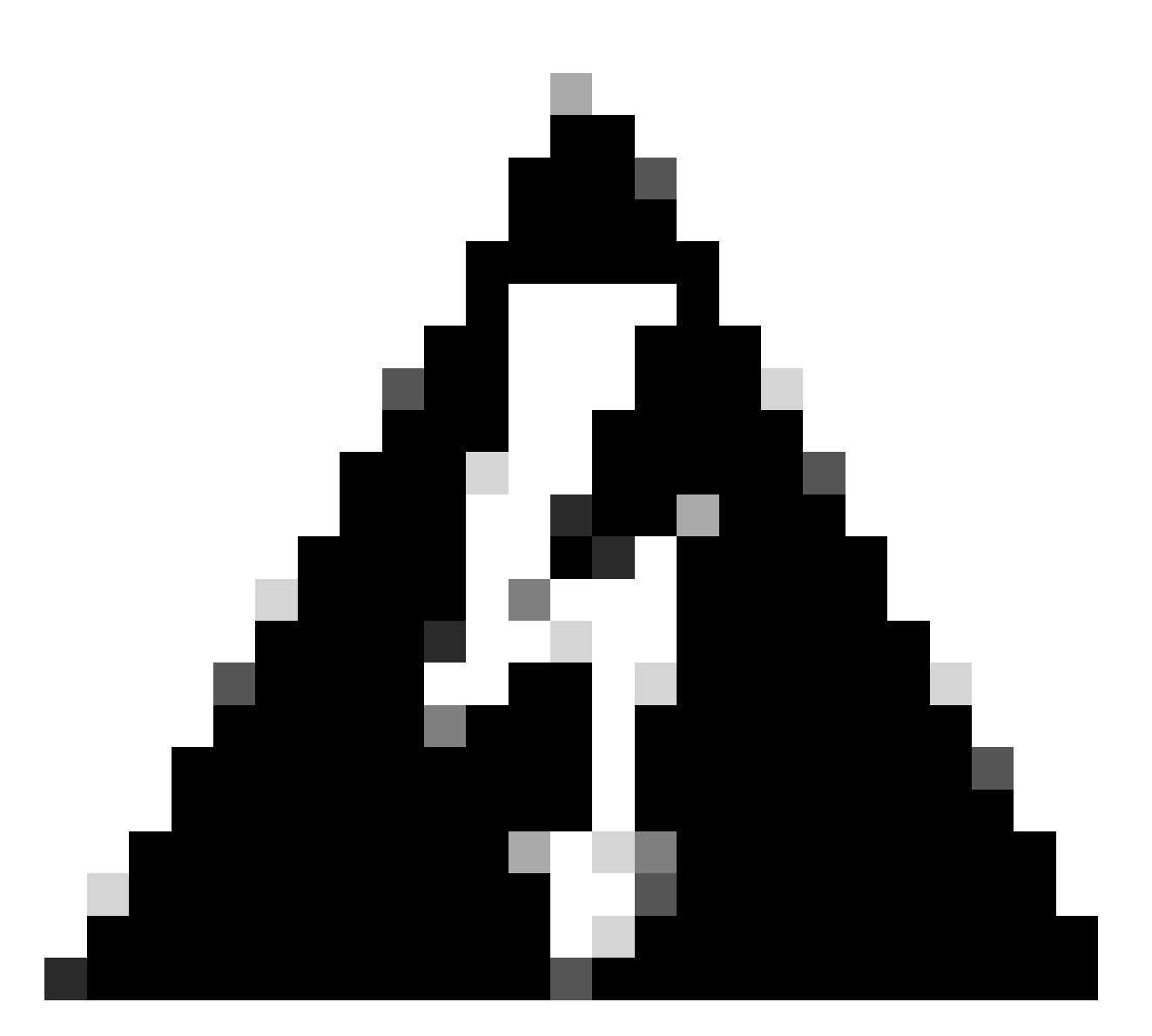

경고: 일부 트래픽에서는 로그를 생성하지 않습니다. IP 액세스 제한은 애플리케이션 수준 에서 그리고 Linux 내부 방화벽을 사용하여 트래픽을 차단할 수 있습니다. SNMP, CLI 및 SSH는 로그가 생성되지 않도록 방화벽 레벨에서 차단됩니다.

- GUI에서 DEBUG에서 "Infrastructure" 구성 요소를 활성화합니다.
- show logging application ise-psc.log tail 사용

다음 로그는 IP 액세스 제한에서 조치를 취하는 시점을 확인할 수 있습니다.

```
2024-07-04 18:19:11,339 DEBUG [admin-http-pool31][] cisco.cpm.infrastructure.systemconfig.CpmIpFilterCa
2024-07-04 18:19:11,339 DEBUG [admin-http-pool31][] cisco.cpm.infrastructure.systemconfig.CpmIpFilterCa
2024-07-04 18:19:11,339 DEBUG [admin-http-pool31][] cisco.cpm.infrastructure.systemconfig.CpmIpFilterCa
2024-07-04 18:19:11,339 DEBUG [admin-http-pool31][] cisco.cpm.infrastructure.systemconfig.CpmIpFilterCa
2024-07-04 18:19:11,339 DEBUG [admin-http-pool31][] cisco.cpm.infrastructure.systemconfig.CpmIpFilterCa
```
# 관련 정보

- <u>[Cisco 기술 지원 및 다운로드](https://www.cisco.com/c/en/us/support/index.html)</u>
- [ISE 3.1 관리 가이드](https://www.cisco.com/c/en/us/td/docs/security/ise/3-1/admin_guide/b_ise_admin_3_1/b_ISE_admin_31_basic_setup.html?bookSearch=true)
- [ISE 3.2 관리 설명서](https://www.cisco.com/c/en/us/td/docs/security/ise/3-2/admin_guide/b_ise_admin_3_2.html)
- [ISE 3.3 관리 설명서](https://www.cisco.com/c/en/us/td/docs/security/ise/3-3/admin_guide/b_ise_admin_3_3/new_and_changed_info.html)

이 번역에 관하여

Cisco는 전 세계 사용자에게 다양한 언어로 지원 콘텐츠를 제공하기 위해 기계 번역 기술과 수작업 번역을 병행하여 이 문서를 번역했습니다. 아무리 품질이 높은 기계 번역이라도 전문 번역가의 번 역 결과물만큼 정확하지는 않습니다. Cisco Systems, Inc.는 이 같은 번역에 대해 어떠한 책임도 지지 않으며 항상 원본 영문 문서(링크 제공됨)를 참조할 것을 권장합니다.